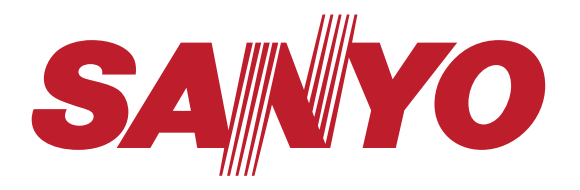

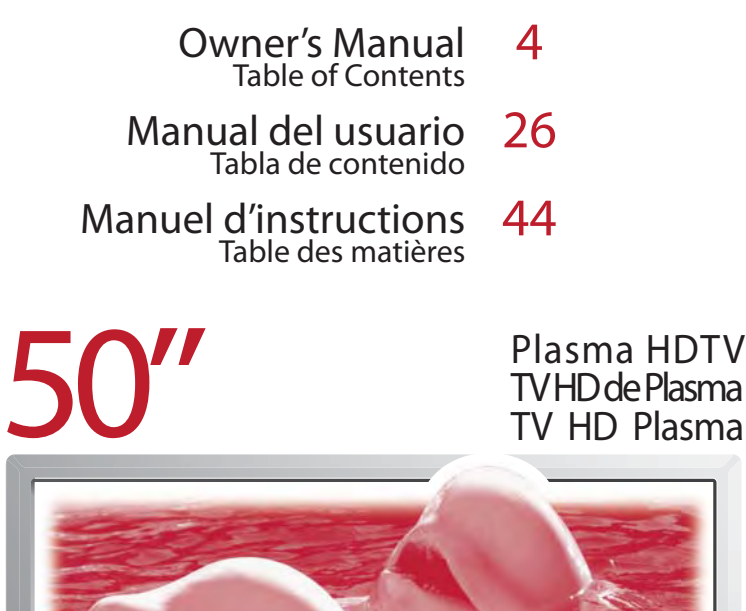

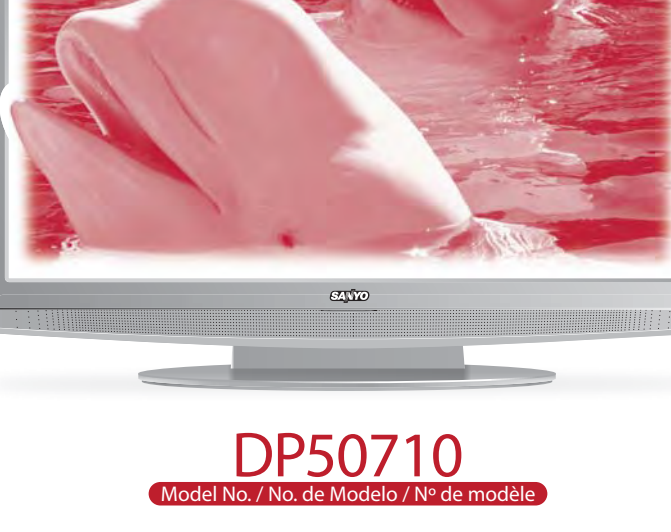

© 2010 Sanyo Manufacturing Corporation

Part No. / No. de parte / Nº de piece: 1JC6P1P0378--

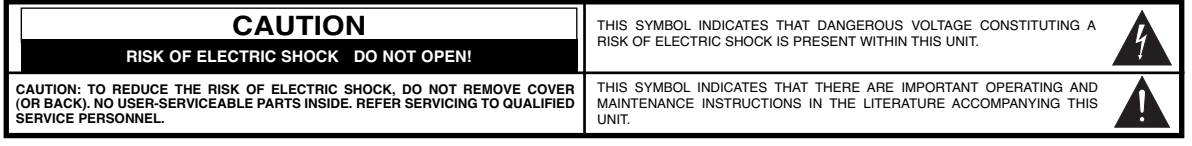

### **WARNING: TO REDUCE THE RISK OF FIRE OR ELECTRIC SHOCK, DO NOT EXPOSE THIS APPLIANCE TO RAIN OR MOISTURE.**

# **IMPORTANT SAFETY INSTRUCTIONS**

- 1. Read these instructions.
- 2. Keep these instructions.
- 3. Heed all warnings.
- 4. Follow all instructions.
- 5. Do not use this apparatus near water.
- 6. Clean only with dry cloth.
- 7. Do not block any ventilation openings. Install in accordance with the manufacturer's instructions.
- 8. Do not install near any heat sources such as radiators, heat registers, stoves, or other apparatus (including amplifiers) that produce heat.
- 9. Do not defeat the safety purpose of the polarized or grounding-type plug. A polarized plug has two blades with one wider than the other. A grounding-type plug has two blades and a third grounding prong. The wide blade or the third prong are provided for your safety. If the provided plug does not fit fully into your outlet, consult an electrician for replacement of the obsolete outlet.
- 10. Protect the power cord from being walked on or pinched particularly at plugs, convenience receptacles, and the point where they exit from the apparatus.
- 11. Only use attachments/accessories specified by the manufacturer.
- 12. Use only with the cart, stand, tripod, bracket, or table specified by the manufacturer, or sold with the apparatus. When a cart is used, use caution when moving the cart/apparatus combination to avoid injury from tip-over.

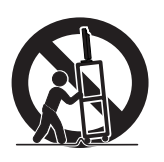

- 13.Unplug this apparatus during lightning storms or when unused for long periods of time.
- 14. Refer all servicing to qualified service personnel. Servicing is required when the apparatus has been damaged in any way, such as power-supply cord or plug is damaged, liquid has been spilled or objects have fallen into the apparatus, the apparatus has been exposed to rain or moisture, does not operate normally, or has been dropped.

**2** *Need help?* **www.sanyoctv.com 1-800-877-5032**

- 15. If an outside antenna is connected to the television equipment, be sure the antenna system is grounded so as to provide some protection against voltage surges and built up static charges. In the U.S. Selection 810-21 of the National Electrical Code provides information with respect to proper grounding of the mast and supporting structure, grounding of the lead-in wire to an antenna discharge unit, size of grounding conductors, location of antenna discharge unit, connection to grounding electrodes, and requirements for the grounding electrodes.
- 16. An outside antenna system should not be located in the vicinity of overhead power lines or other electrical light or power circuits, or where it can fall into such power lines or circuits. When installing an outside antenna system, extreme care should be taken to keep from touching such power lines or circuits as contact with them might be fatal.

### **EXAMPLE OF ANTENNA GROUNDING ACCORDING TO NATIONAL ELECTRICAL CODE, ANSI/NFPA 70**

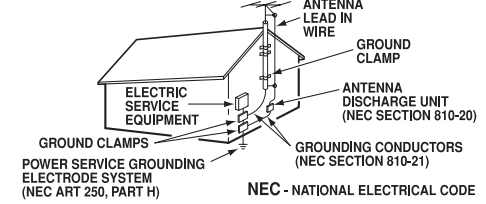

"Note to CATV system installer:

This reminder is provided to call the CATV system installer's attention to Article 820-40 of the NEC that provides guidelines for proper grounding and, in particular, specifies that the cable ground shall be connected to the grounding system of the building, as close to the point of cable entry as practical."

- 17. Wall or Ceiling Mounting—The product should be mounted to a wall or ceiling only as recommended by the manufacturer.
- 18. Apparatus shall not be exposed to dripping or splashing and no objects filled with liquids, such as vases, shall be placed on the apparatus.
- 19. Where the Mains plug is used as the disconnect device, the disconnect device shall remain readily operable.
- 20. A warning that an apparatus with Class1 construction shall be connected to a Mains socket outlet with a protective earthing connection.

# **FCC INFORMATION**

**This equipment has been tested and found to comply with the limits for a Class B digital device, pursuant to Part 15 of the FCC Rules. These limits are designed to provide reasonable protection against harmful interference in a residential installation. This equipment generates, uses and can radiate radio frequency energy and, if not installed and used in accordance with the instructions, may cause harmful interference to radio communications. However, there is no guarantee that interference will not occur in a particular installation. If this equipment does cause harmful interference to radio or television reception, which can be determined by turning the equipment off and on, the user is encouraged to try to correct the interference by one or more of the following measures:** 

- **Reorient or relocate the receiving antenna.**
- **Increase the separation between the equipment and receiver.**
- **Connect the equipment into an outlet on a circuit different from that to which the receiver is connected.**
- **Consult the dealer or an experienced radio/TV technician for help.**

**CAUTION: FCC Regulations state that improper modifications or unauthorized changes to this unit may void the user's authority to operate the unit.**

# **TRADEMARKS**

Manufactured under license from Dolby Laboratories. "Dolby" is a trademark of Dolby Laboratories.

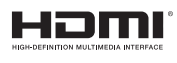

HDMI, the HDMI Logo and High-Definition Multimedia Interface are trademarks or registered trademarks of HDMI Licensing LLC in the United States and other countries.

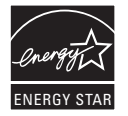

As an Energy Star® Partner, Sanyo Manufacturing Corporation has determined that this product meets the Energy Star® guidelines for energy efficiency.

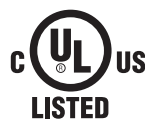

This symbol on the nameplate means the product is Listed by Underwriter's Laboratories Inc. It is designed and manufactured to meet rigid U.L. safety standards against risk of fire, casualty and electrical hazards.

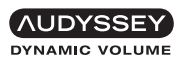

Manufactured under license from Audyssey Laboratories. U.S. and foreign patents pending. Audyssey Dynamic Volume<sup>™</sup> is a trademark of Audyssey Laboratories.

This Class B digital apparatus complies with Canadian ICES-003.

"The American Academy of Pediatrics discourages television viewing for children younger than two years of age"

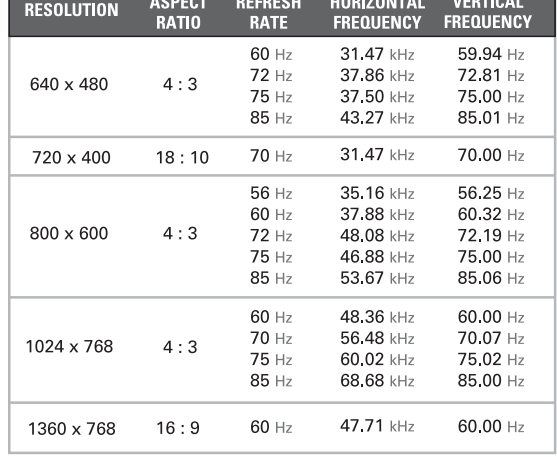

**PC RESOLUTION CHART**

# **SPECIFICATIONS**

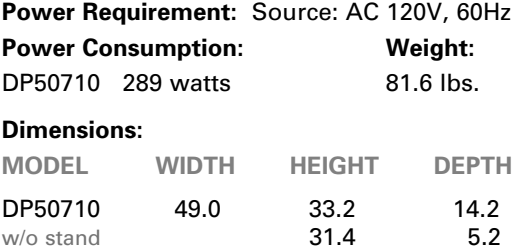

NOTE: Dimensions are in inches

# **CONTENTS**

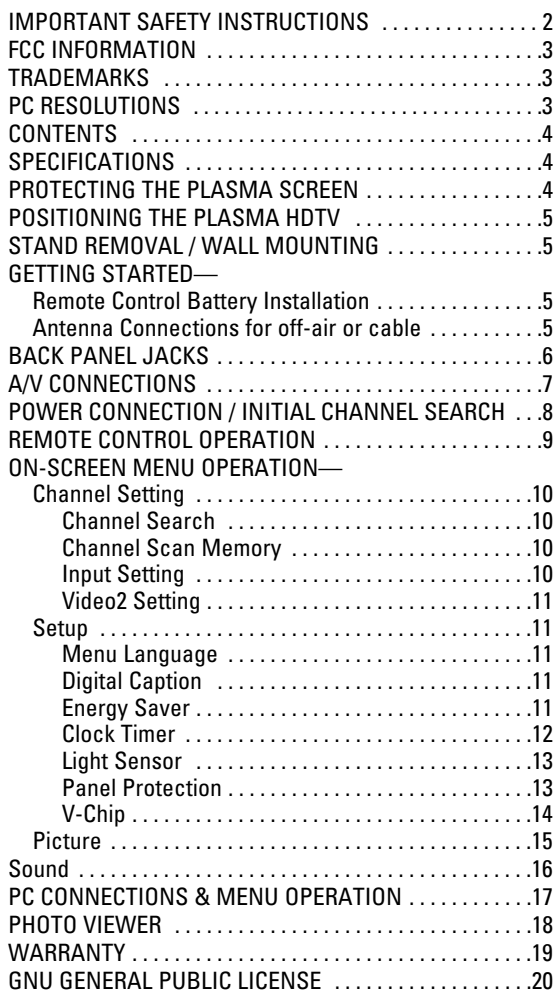

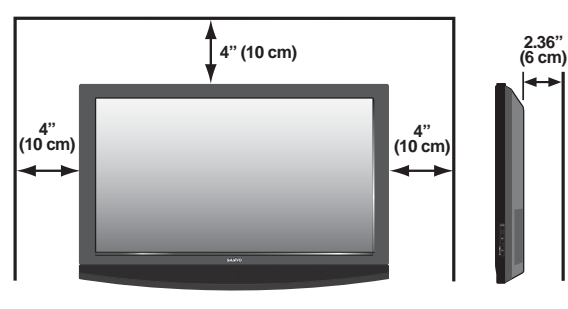

Minimum space required

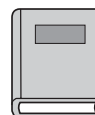

# **Please read before operating your HDTV!**

# **PROTECTING THE SCREEN**

**CAUTION:** The screen can be damaged if it is not maintained properly.

- Do not use hard objects such as hard cloth or paper to clean the screen.
- Do not use excessive pressure when cleaning the screen; excessive pressure can cause permanent discoloration or dark spots.
- **NEVER** spray liquids on the screen.

# **HANDLING PRECAUTIONS**

- Handle by the cabinet only. Handling by more than two people is recommended.
- Never touch the screen when handling.
- Handling damage is **not** covered under warranty.

# **POSITIONING PRECAUTIONS**

- Place this Plasma HDTV as indicated here. Failure to do so may result in a fire hazard. Allowing the proper amount of space at the top, sides, and rear of the Plasma HDTV cabinet is critical for proper air circulation and cooling of the unit. If the Plasma HDTV is to be built into a compartment or similarly enclosed, these minimum distances must be maintained.
- Do not cover the ventilation slots on the Plasma HDTV. Heat build-up can reduce the life of your Plasma HDTV, and can be dangerous.
- If Plasma HDTV is not to be used for an extended period of time, unplug it from the power outlet.
- Always use a firm and flat surface when positioning your HDTV.
- Do not position the unit in a confined area.
- Allow adequate space for proper ventilation.
- Do not position the HDTV where it is easily reachable by small children and may present risk of injury.

```
4 Need help? www.sanyoctv.com 1-800-877-5032
```
# **STAND REMOVAL \_\_\_\_\_\_\_\_\_\_\_\_**

- Place HDTV face down on a padded or cushioned flat surface to protect the screen and finish
- 2 Remove the four (4) screws securing the foot<br> **2** stand. **CAUTION:** Hold the stand firmly as you remove the last screw.

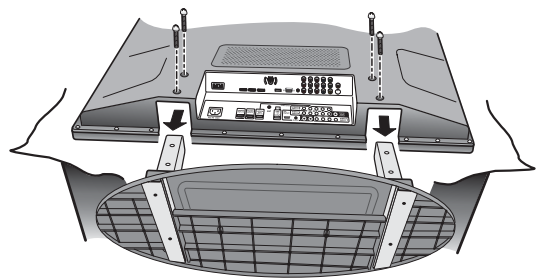

# **STAND ASSEMBLY \_\_\_\_\_\_\_\_\_\_\_**

- 1 Place HDTV <u>face down</u> on a padded or cushioned flat surface to protect the screen and finish
- 2 Carefully insert the stand base to the bottom<br>of the HDTV and secure the base by inserting 4 screws as indicated in the above diagram.
- NOTE: If your HDTV came packed with the Stand Base unassembled, these screws will be found in the literature package.

# **WALL MOUNTING \_\_\_\_\_\_\_\_\_\_\_\_**

### **Wall mounting of the HDTV must be performed by a skilled person.**

Use the screws that are threaded into four (4) of the six (6) inserts on the back of your Plasma HDTV to secure it to a wall mounting kit (not included.)

VESA standard interface: 480 x 200 and 480 x 360

### **Mounting screws measurements:**

M6 (6mm) Diameter, Length—12mm (maximum)

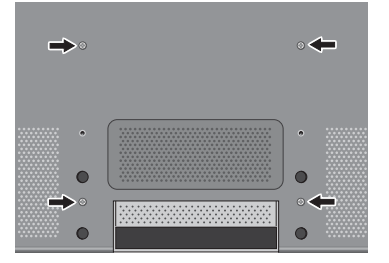

# **GETTING STARTED**

# **1 BATTERY INSTALLATION**

Install two (2) "AAA" batteries in the remote control. (Not included)

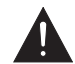

### **To ensure safe operation, please observe the following precautions:**

- Replace both batteries at the same time. Do not use a new battery with a used battery.
- There's a risk of explosion if a battery is replaced by an incorrect type.
- Do not expose the Remote Control unit to moisture or heat.
- Be sure to match the **"+"** and **"–"** signs on the batteries with marks inside the remote control.

# **2 ANTENNA CONNECTION FOR OFF-AIR SIGNALS OR CABLE**

Hook up your antenna or your cable service to the HDTV's **ANT** terminal with the use of a 75 OHM coaxial cable.

NOTE: Keep your indoor antenna at least 3 ft. away from the television set and any other electronic equipment.

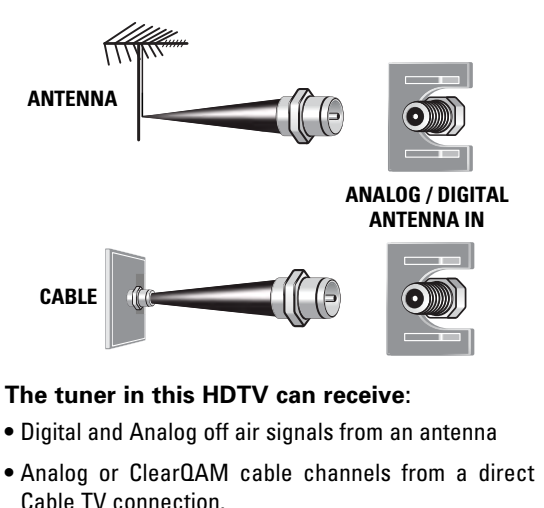

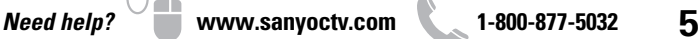

# **GETTING STARTED HDTV INPUT/OUTPUT REFERENCE**

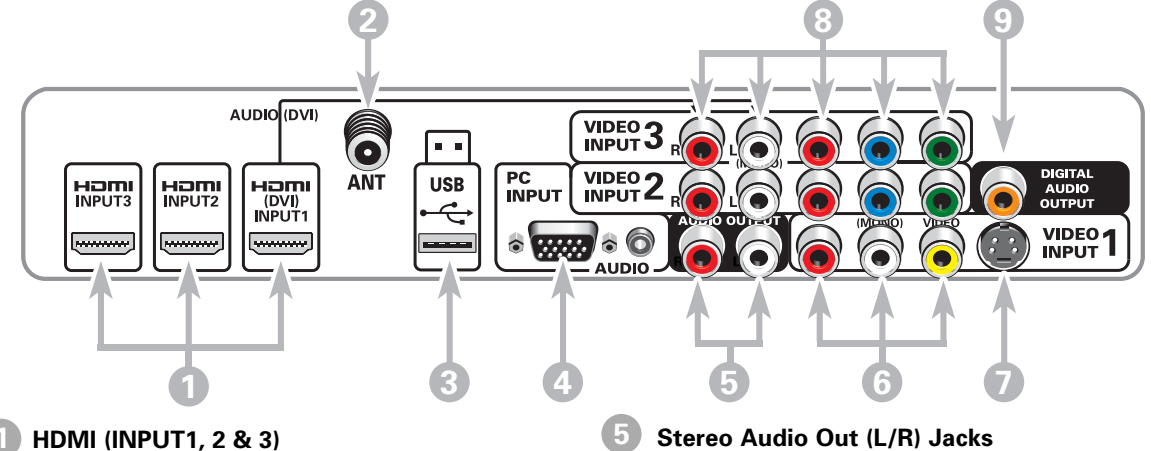

**6**

**8**

An all digital AV interface that can accept uncompressed video signals for the very best picture possible.

NOTE: A DVI connection is possible via the HDMI (DVI) INPUT1 jack using an appropriate DVI to HDMI cable or adapter and connecting the audio to the VIDEO3 Audio jacks.

**Analog / Digital Antenna Input**

### **USB Input**

**2**

**3**

**4**

View pictures stored in a USB flash drive. NOTE: HDTV displays only images in JPEG format.

### **PC Input and Stereo Audio (Mini)**

- MONITOR RGB (D-SUB)
- AUDIO R/L (Stereo Mini Jack)

**Composite Video Input (VIDEO1)** Yellow (Video), plus white and red (Audio) inputs.

### **S-Video Input (VIDEO1)**

NOTE: An S-Video connection will replace and override a connection to the Video1 (yellow) input jack.

**Component Video Input (VIDEO2 or VIDEO3)** Green (Y), blue (Pb), and red (Pr) Video inputs plus the white and red Audio inputs.

NOTE: A composite connection is possible via VIDEO INPUT2 using the Y (VIDEO) jack and the L/R audio jacks. (See Video2 Setting on page 11.)

#### **Digital Audio Output (Coaxial) 9**

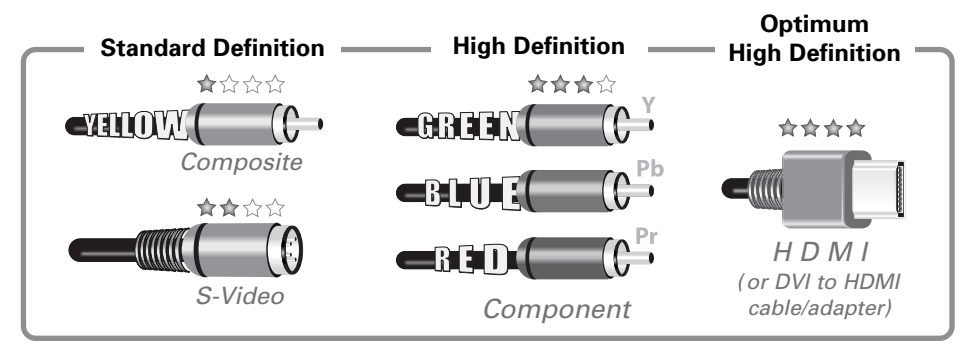

NOTE: Composite, S-Video, Component, and DVI video connections need their appropriate white and red audio connections. High Definition image available from HD signals and HD equipment.

**6** *Need help?* **www.sanyoctv.com 1-800-877-5032**

# **GETTING STARTED AUDIO / VIDEO CONNECTIONS**

**HDMI (DVI) INPUT1** can be used to hookup a DVI device with the use of an appropriate DVI to HDMI cable or adapter. (VIDEO3 Audio in L/R jacks need to be hooked up to the DVI device as well.)

NOTE: HDMI (DVI) INPUT1 can be used for any digital device with an HDMI output.

**Digital Audio Output** is used to hookup a multichannel receiver with the use of a phonotype digital audio cable.

**Component** connections will accept SDTV, EDTV and HDTV video signals. Use them for great image quality from digital devices.

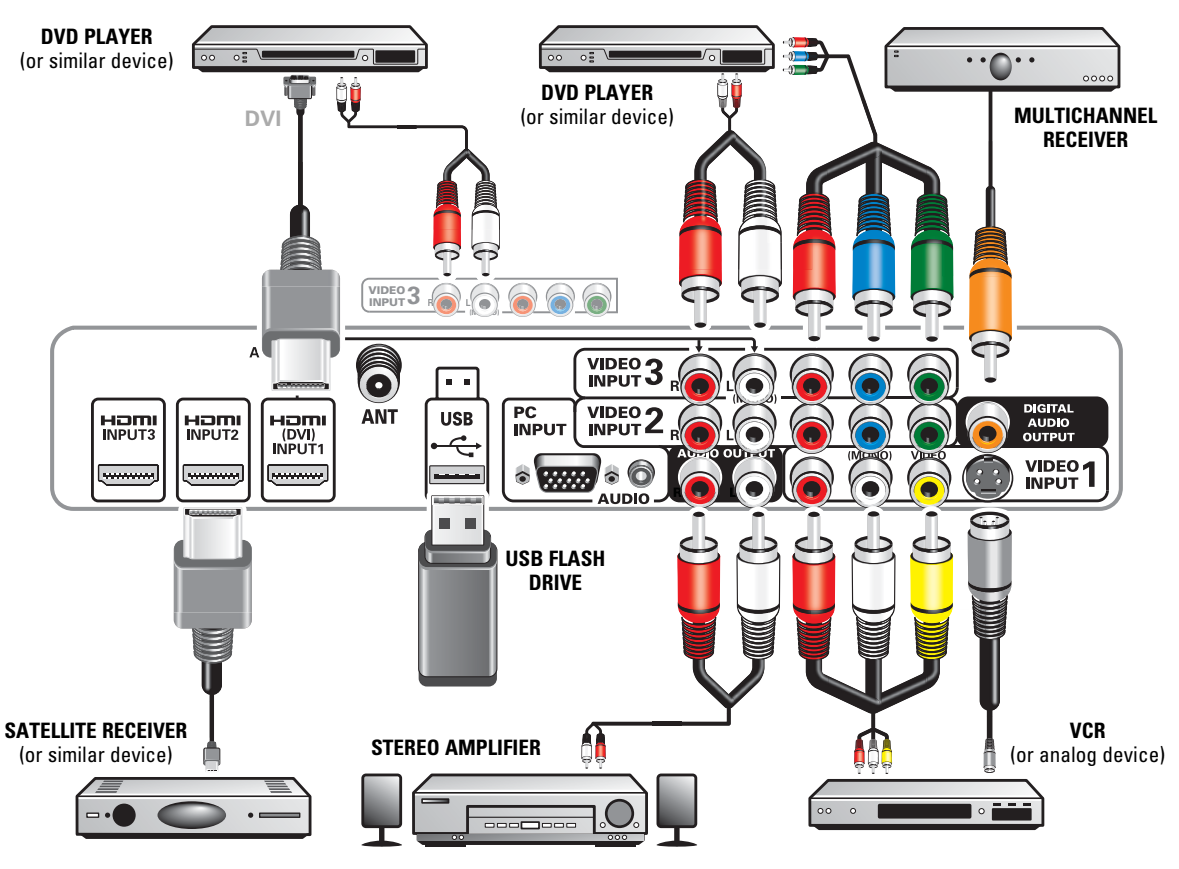

**HDMI INPUT1, 2 & 3** are used to hookup HD digital devices such as a Blu-ray player, HD Cable Box, HD Satellite Receiver or Video-game System.

**Audio Output** L/R are used to hookup an external stereo Amplifier. (Do not connect external speakers directly to the HDTV)

**Composite connections** are used to hookup your analog equipment such as a VCR or an older DVD player. NOTE: S-Video input may be used instead of

the yellow Composite video input.

NOTE: Audio/Video cables are not supplied

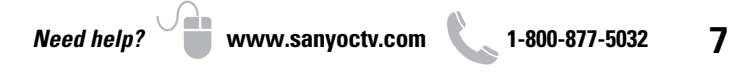

# **GETTING STARTED**

# *A* INITIAL CHANNEL SEARCH

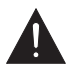

Before proceeding, please make sure to hook up your antenna or cable connection and all AV equipment correctly to your HDTV.

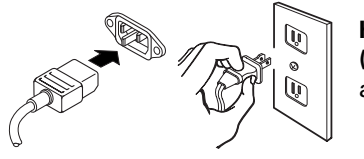

## **HOOK UP AC POWER CORD**

**(**120V AC, 60Hz) to the HDTV and plug in to AC outlet.

#### **POWER** I **TURN ON TV (PRESS POWER BUTTON)**

Wait for on-screen instructions to set an Initial Energy Saving Mode, and perform an Initial Channel/Signal Search.

### **TV SET LOCATION SELECTION:**

Select "Home Mode" by pressing the **CH**▼ key to set the HDTV's backlight to an Energy Star qualified level, or select "Store Mode" by pressing **CH**▲ to set the backlight to a retail display level.

### **CHANNEL AND AV SIGNAL SEARCH:**

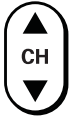

Press the **CHA**▼ key to perform a channel search from an Antenna or a direct Cable connection, and a signal search from devices hooked up to the HDTV's AV input jacks.

### **ON SCREEN HELP (OPTIONAL)**

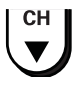

Press the **CH**▼ key if you wish to access an on screen trouble shooting guide.

NOTE: On screen help is also accesible via the main menu.

### **CHANNEL AND SIGNAL SETUP SCREEN**

The final setup screen displays analog and digital channels found as well as AV inputs detected. Pressing the **CHA** ▼ key finalizes the setup process.

NOTE: To repeat the initial setup process press **VOL**▼.

# **5 AV INPUT SELECTION**

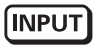

Press the **INPUT** key to select the correct AV input for the video source you wish to watch.

Please select the proper location for your TV, the display will be adjusted for best results.

- Press CHannel UP for Store Mode.
- · Press CHannel DOWN for Home Mode.

Store mode is for the retail display setup. Home mode qualifies for ENERGY STAR

### **INITIAL ENERGY SAVING MODE SCREEN**

Please connect all antennas\* and signals to the jacks and terminals. Make sure all of your equipment is switched on.

● Press CHannel UP or DOWN for Channel/Signal search.

· Press VOLume DOWN for On Screen Help.

\* To avoid signal interference when searching for channels using an Indoor Antenna, place the antenna at least 3 feet away from TV.

### **INITIAL CHANNEL/SIGNAL SEARCH SETUP SCREEN**

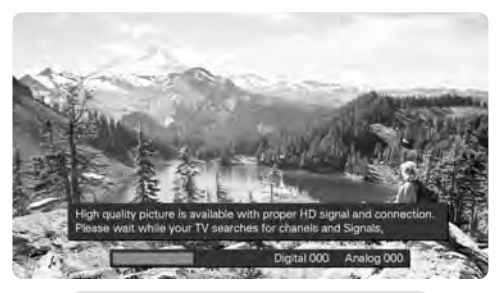

### **CHANNEL SEARCH PROGRESS SCREEN**

Channel and Signal Setup:

Analog Channels ... 16 Video 1... Yes Video 2. no Video 3...no

Digital Channels...24 HDMI 1...Yes HDMI 2...no HDMI3...no

Press CHannel UP or DOWN to exit the Setup process. Press VOLume DOWN to repeat the process.

If you are having problems, call us toll-free at 1-800-877-5032

### **CHANNEL/SIGNAL LIST SCREEN**

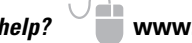

**8** *Need help?* **www.sanyoctv.com 1-800-877-5032**

# **REMOTE CONTROL OPERATION**

- **POWER Key—**Turns your HDTV On or Off.
- **INPUT Key—**Selects the video source to view. Holding down the key displays the Input List.
- **ECO Key—**Modifies the Energy Saver level (see page 11.)
- **AUDIO Key—**Selects the desired Audio mode. Stereo, Mono, or SAP (when available.)
- **ON TIMER Key—**Displays the current switch on time (see Clock Timer on page 12.)
- **CAPTION Key—**Cycles through the available Caption modes.
- **RESET Key—**Pressing it twice restores your HDTV to its factory settings. All user customized settings will be cleared.
- **SLEEP Key—**Displays the "Off" Timer. While Off Timer is on-screen, press the "0" key to Set the amount of time (in 30 minute increments) at which the HDTV will turn off.
- **NUMERICAL Keys—**Select channels directly.

NOTE: For channels 100 and up, press and hold the first number, then enter the remaining two numbers.

- **Channel** ▲ ▼ **keys—**Scan through the channels in the memory database.
- **Volume** + **keys—**Increases or decreases the audio level.
- **RECALL Key—**Switch between current channel and last selected channel.
- – **(sub ch) key —**Allows for the direct selection of digital subchannels. For example: to select channel 39.1 press the **3** and **9** keys followed by the dash –, and **1** keys.
- **MUTE Key—**Mute or restore the sound.
- **INFO Key—**Displays the Channel Information banner.
- **PIX SHAPE Key—**Cycles through the available aspect ratios. The different settings either stretch, zoom, or fill the image on your screen. Bars may appear on top and bottom of your screen (or on left and right sides) depending on the broadcasted signal or program. (See page 15)
- **DYN VOL Key—**Modifies the Dynamic Volume feature settings (see page 15.)
- **MENU—**Displays or hides the on-screen menu.
- **HELP—**Displays on-screen Help menu.
- **Cursor** ▲ **(UP)** ▼ **(DOWN) keys—**Move the onscreen cursor up and down.
- **Cursor 4 (LEFT)**  $\triangleright$  **(RIGHT) keys—Move the on**screen cursor left and right.
- **ENTER Key—**Set or select the highlighted option on the screen.
- **EXIT Key—**Exits the on-screen menu.

# **ON-SCREEN MENU OPERATION**

# **CHANNEL SETTING \_\_\_\_\_\_\_\_\_\_\_**

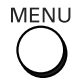

Display the On Screen menu and use the **CURSOR** ▲▼ keys to select Channel Setting. Press **ENTER**.

# **Channel Search**

**Auto –** Searches the detected mode, Cable or Air.

**Cable –** Searches for analog and unscrambled (ClearQAM) digital cable channels.

**Air (Antenna) –** Searches for analog and digital off-air channels.

**Digital Add-On –** Searches digital off-air channels adding newly found digital channels to the channel map database.

NOTE: Digital Add-On option is not available when the current mode is Cable.

# **Channel Scan Memory**

Channel Scan Memory lists all Analog and Digital channels found. It also lists Analog channels that were not found, which can be added.

Use the **CURSOR** ▲▼ keys to move the channel select bar through all enabled and disabled channels, or use the **CH AV** keys to skip all disabled channels.

Press **ENTER** to enable or disable the selected channel.

NOTE: For information on local digital channels, visit www.antennaweb.org

**IMPORTANT FACT:** This HDTV maintains only one database of digital channels. Therefore, when you search for cable channels, the database of antenna digital channels will be deleted. You will only be able to receive those ClearQAM channels your cable company provides.

# **Input Setting**

Input Setting feature allows the removal of unused inputs from the AV input loop.

Use the **CURSOR** ▲▼ keys to select an AV input. Press **ENTER** to disable (uncheck) or enable (check) the highlighted input.

NOTE: At least one input must and will remain checked. □:Skip is for reference only.

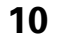

**10** *Need help?* **www.sanyoctv.com 1-800-877-5032**

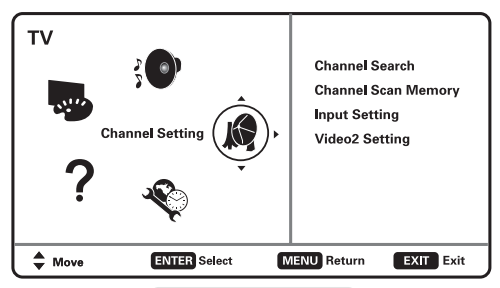

**MAIN MENU SCREEN**

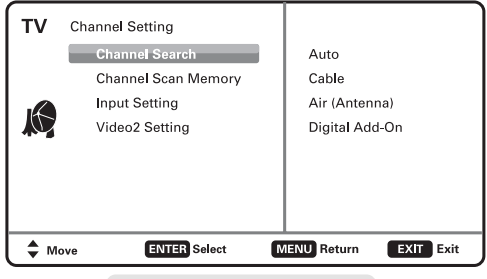

### **CHANNEL SETTING SCREEN**

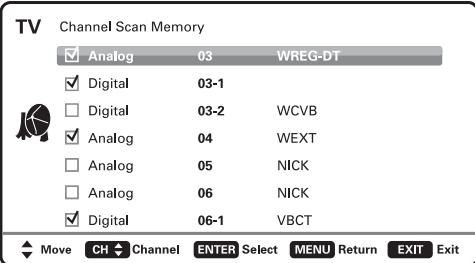

### **CHANNEL SCAN MEMORY SCREEN**

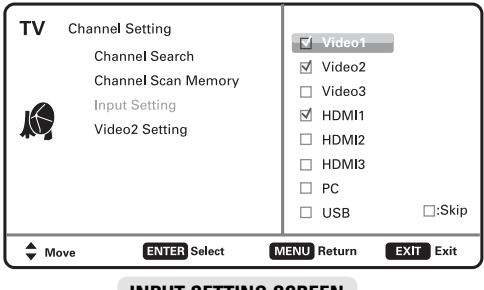

**INPUT SETTING SCREEN**

# **ON-SCREEN MENU OPERATION**

# **Video2 Setting**

Use this feature to establish either a Component or Composite connection to the VIDEO INPUT 2 jacks on your HDTV.

Use the **CURSOR** ▲▼ keys to select the type of connection you'll use in VIDEO INPUT 2.

Press **ENTER**, a blue mark will appear next to the selected option.

# **SETUP \_\_\_\_\_\_\_\_\_\_\_\_\_\_\_\_\_\_\_\_\_\_\_\_**

Display the On Screen menu and use the **MENU CURSOR** ▲▼ keys to select Setup. Press **ENTER**.

# **Menu Language**

Choose between English, Spanish and French for your On Screen menu's display language.

Press **ENTER** on the desired language.

# **Digital Caption**

Captioning is textual information transmitted along with the picture and sound. Turning Captioning ON (by pressing the **CAPTION** key during normal TV viewing) causes the HDTV to open these captions (digital or analog) and superimpose them on the screen.

NOTE: Local broadcasters decide which caption signals to transmit.

Use the **CURSOR AV** and < > keys to modify Font, Background, and Foreground of digital caption text.

# **Energy Saver**

Energy Saver settings control the LCD backlight brightness to reduce power consumption.

- Level 1: Energy Saver feature is off.
- Level 2: Low power consumption.
- Level 3: Lowest power consumption.

### Press **ENTER** on the desired level.

NOTE: ECO key may also be used as a shortcut to modify the Energy Saver settings.

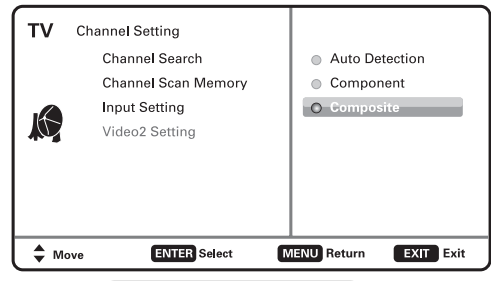

**VIDEO2 SETTING SCREEN**

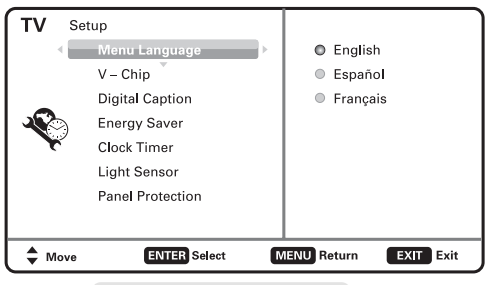

### **MENU LANGUAGE SCREEN**

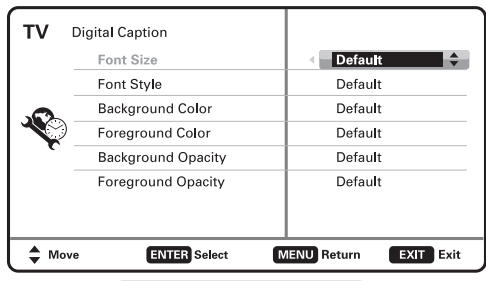

### **DIGITAL CAPTION SCREEN**

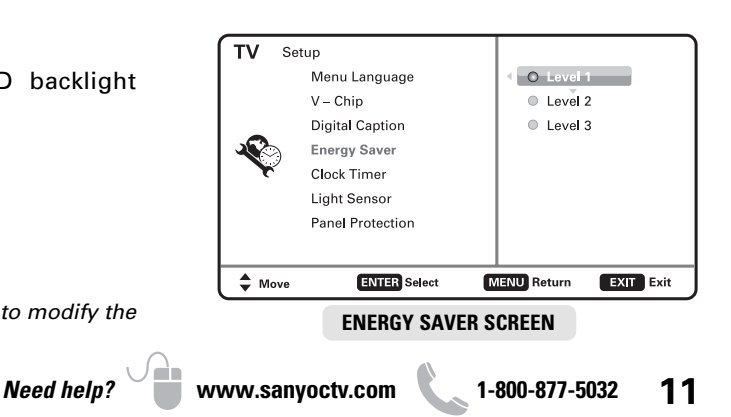

# **ON-SCREEN MENU OPERATION SETUP \_\_\_\_\_\_\_\_\_\_\_\_\_\_\_\_\_\_\_\_\_\_**

# **Clock Timer**

This feature allows you to set a Current Time for your HDTV and enable a Switch On Time for the HDTV to turn on at a specific time of day.

When On Timer Function is set to ON, the TV will automatically turn on at the previously set Switch on Time.

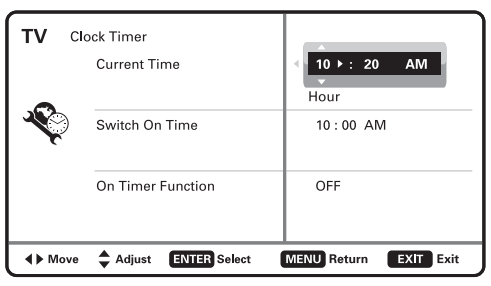

### **CLOCK TIMER SCREEN**

# **Light Sensor**

This feature detects ambient room light brightness and uses that reading to control the panel brightness level and picture parameters to reduce the HDTV's power consumption.

NOTE: When room lighting is dark, the panel brightness and/or the picture setting parameters such as brightness and contrast are lowered. When room lighting is bright, parameters are affected opposite.

#### TV Setup Menu Language  $O$  Oif  $V - Chip$  $\odot$  On **Digital Caption Energy Saver** Clock Timer **Light Sensor** Panel Protection  $\Rightarrow$  Move **ENTER** Select **MENU** Return **EXIT Exit LIGHT SENSOR SCREEN**

# **Panel Protection**

Displaying a still picture for a long time may cause an "afterimage" or "ghost" on the screen. To help avoid this situation, use the Picture Rotation function.

If an afterimage occurs, use the White Pattern feature immediately to repair the panel. The more severe the afterimage, the longer the curing process may take. The default on-time for White Pattern is 30 minutes.

NOTE: The sooner you remove a still picture and activate White Pattern, the more likely it is that the panel can be repaired.

> Exit the White Pattern blank screen by pressing any button on the remote control (except VOLUME, AUDIO or MUTE)

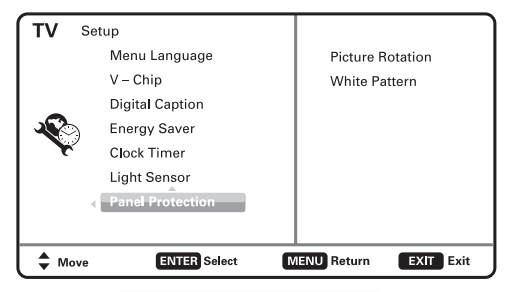

**PANEL PROTECTION SCREEN**

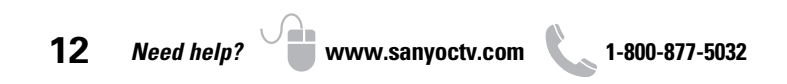

# **SETUP \_\_\_\_\_\_\_\_\_\_\_\_\_\_\_\_\_\_\_\_\_ ON-SCREEN MENU OPERATION**

# **V – Chip (Parental Control)**

Use this feature to automatically block programs with content you deem as inappropriate for viewing by your children.

NOTE: This feature is designed to comply with the United States of America's FCC V-Chip regulations. Therefore, it may not function with broadcasts that originate in other countries.

### **ADJUSTING THE V-CHIP RATINGS**

Select ON and press **ENTER**.

Select Adjust (Standard) and press **ENTER**.

Use the **CURSOR** A **▼** and **4** > keys to navigate and the **ENTER** key to Block or Unblock a selected rating. A lock symbol will appear beside the selected rating option indicating that it is blocked.

NOTE: Blocking a rating will automatically block all higher ratings. Unblocking a rating automatically unblocks all lower ratings.

### **ADVANCED V-CHIP SYSTEM (RRT5)**

RRT5 (V-Chip Regional Ratings 5) is an advanced V-Chip ratings system for digital channels that are received with an antenna.

When the HDTV detects compatible RRT5 data, it's downloaded & stored in memory, and the Setup V-Chip screen is then modified to show the Adjust (Advanced) option.

Use the **CURSOR** A **▼** and **4** > keys to highlight the different options, and use the **ENTER** key to block or unblock the selected rating.

NOTE:There may be more ratings than can be displayed on one screen. When vertical scroll bars appear, press **CURSOR** ▲▼ to gain access to the additional ratings.

### **MORE INFORMATION**

Additional information about MPAA (Motion Picture Association of America) and V-Chip rating can be found at: www.mpaa.org and www.v-chip.org, respectively.

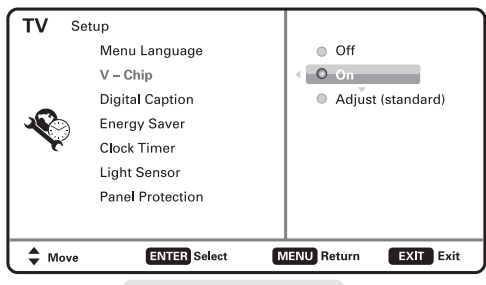

**SETUP V-CHIP SCREEN**

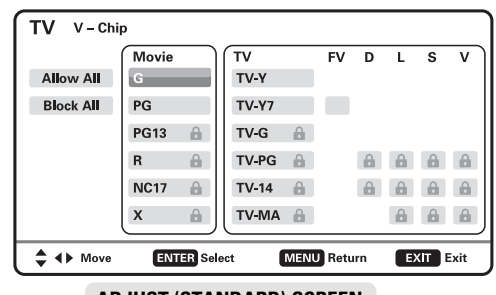

**ADJUST (STANDARD) SCREEN**

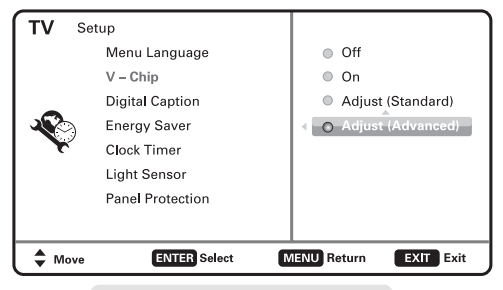

### **SETUP V-CHIP SCREEN WITH ADJUST (ADVANCED) ENABLED**

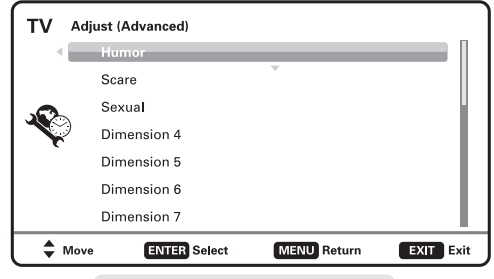

**ADJUST (ADVANCED) SCREEN**

# **ON-SCREEN MENU OPERATION**

# **PICTURE \_\_\_\_\_\_\_\_\_\_\_\_\_\_\_\_\_\_\_\_**

**MENU** Display the On Screen menu and use the **CURSOR** ▲▼ keys to select Picture. Press **ENTER**.

You may choose between Vivid, Mild, , and Standard, which have predetermined fixed picture parameter values, or choose the Manual option for customized personal settings.

NOTE: Each AV input can have its own picture mode (predetermined or manual.) Current input's selected option is indicated by a blue marker.

# **MANUAL PICTURE SETTINGS**

Manual parameters to adjust include:

- Color Tint Contrast
- Brightness Sharpness Dynamic Contrast

The Detailed Setting option allows for the adjustment of 7 additional parameters such as:

- Signal Balancer Noise Reduction
	-
- White Balance Vertical Sharpness
- Edge Enhancer H-Size
- V-Size

NOTE: Default Picture option returns all picture parameters to their original factory settings.

## **ADJUSTING A PICTURE SETTING**

Use the **CURSOR AV** keys to highlight the picture parameter you wish to adjust. Press the **ENTER** key to enter the value adjustment screen. Modify the selected parameter's value by pressing the **CURSOR <**  $\blacktriangleright$  keys.

NOTE: CURSOR **AV** keys select the next/previous parameter without returning to the previous menu screen.

Once adjustments are complete, press the **EXIT** key to return to normal TV viewing.

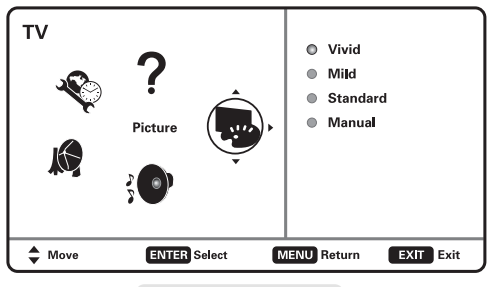

**MAIN MENU SCREEN**

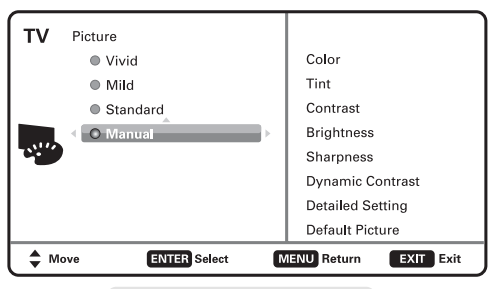

### **PICTURE SCREEN (MANUAL)**

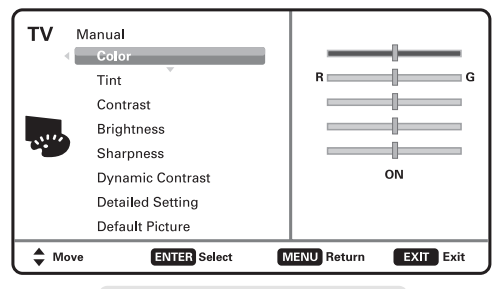

### **PARAMETER SELECTION SCREEN**

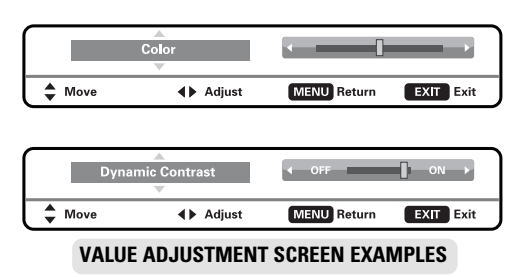

**14** *Need help?* **www.sanyoctv.com 1-800-877-5032**

# **PIX SHAPE**

 $\Omega$ 

 $\Omega$ 

**1**

0

### **4:3 TRANSMISSION 16:9 TRANSMISSION**

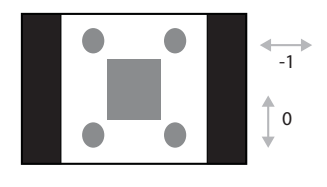

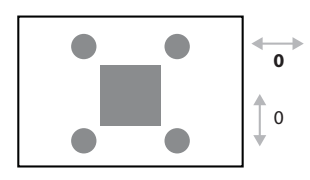

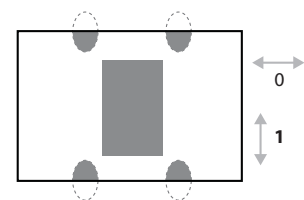

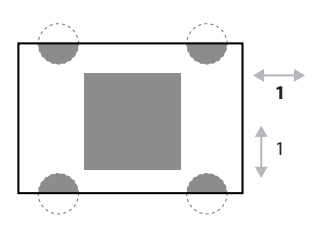

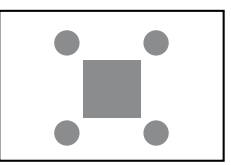

NOTE: There are other possible aspect ratios that may be transmitted besides the most common 4:3 and 16:9.

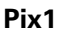

Shows a standard definition 4:3 image in its original format, a 16:9 wide image is slightly compressed horizontally.

NOTE: Vertical bars are "attached" to the sides of the screen.

### **Pix2**

Fills the entire image on the screen. NOTE: A standard definition 4:3 image is stretched horizontally.

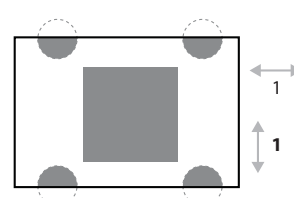

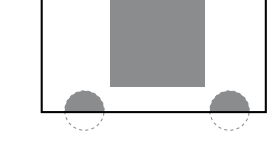

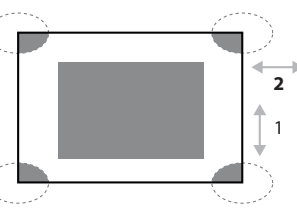

# **Pix3**

Image is stretched vertically in comparisson with Pix2.

NOTE: Shows a proportional Zoom for a 4:3 image.

### **Pix4**

Image is stretched horizontally in comparisson with Pix3.

NOTE: Shows a proportional Zoom for a 16:9 image.

### **Pix5**

Similar to Pix2, image is enlarged horizontally in a linear proportion in which center portion of screen is stretched less than the sides.

NOTE: Pix5 has almost no stretching effect on a 16:9 image.

**Pix6** Similar to Pix1 with no Overscan<sup>\*</sup>.

**Pix7** Similar to Pix2 with no Overscan<sup>\*</sup>.

\* Overscan permits the image to slightly exceed bottom and top edge limitations.

- NOTE: Pix6 and Pix7 are not optimal for Standard Definition content (a thin white line may appear near edge of screen). Pix6 and Pix7 use is recommended only for PC signal through HDMI.
- **Pix-Auto (AFD) Active Format Description**. Data carried in the video stream includes coded picture frame information of the actual image, allowing the TV to adjust the Pix-Shape automatically. NOTE: This Pix-Shape mode is available only for Digital-RF input.

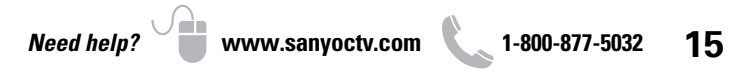

# **ON-SCREEN MENU OPERATION**

# **SOUND \_\_\_\_\_\_\_\_\_\_\_\_\_\_\_\_\_\_\_\_\_**

MENU

Display the On Screen menu and use the **CURSOR** ▲▼ keys to select Sound. Press **ENTER**.

Choose an option for your sound settings:

**Auto** – Sound settings are linked to the current Picture option and parameters are adjusted accordingly.

**Dynamic, Mild, Standard** – 3 different predetermined sound parameters not linked with any Picture option.

# **MANUAL SOUND SETTINGS**

The Manual option provides different parameters that can be personally adjusted:

- Bass & Treble
- Bass Extension
- Audyssey Dynamic Volume 1
- Detailed Setting
	- 4-Band Equalizer: Personalize audio highs and lows.
- NOTE: Default Sound option returns all sound parameters to their original factory settings.

### **ADJUSTING A SOUND SETTING**

Use the **CURSOR AV** keys to highlight the sound parameter you wish to adjust. Press the **ENTER** key to enter the value adjustment screen. Modify the selected parameter's value by pressing the **CURSOR <**  $\blacktriangleright$  keys.

NOTE: **CURSOR ▲▼** keys select the next/previous parameter without returning to the previous menu screen.

Once adjustments are complete, press the **EXIT** key to return to normal TV viewing.

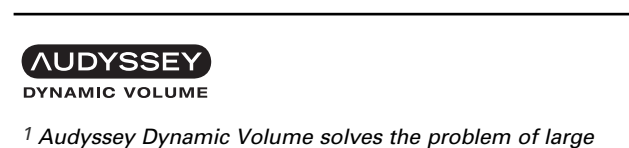

variations in volume level between television programs, commercials, and between the soft and loud passages of movies. Audyssey Dynamic EQ is integrated into Dynamic Volume so that as the playback volume is adjusted automatically, the perceived bass response, tonal balance, surround impression and dialog clarity remain the same.

**16** *Need help?* **www.sanyoctv.com 1-800-877-5032**

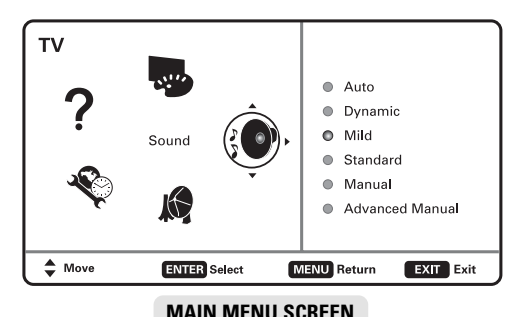

TV Manual Bass<sub>1</sub> Treble **Bass Extension** ON  $\zeta(\cdot)$ Audyssey Dynamic Volume Medium **Detailed Setting** Default Sound  $\Rightarrow$  Move **ENTER** Select **MENU** Return  $EXIT$  Exit

### **MANUAL PARAMETER SCREEN**

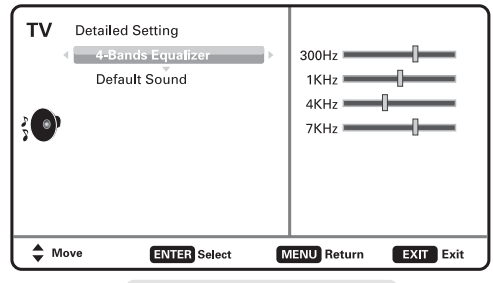

**DETAILED SETTING SCREEN**

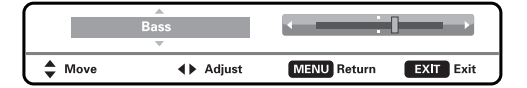

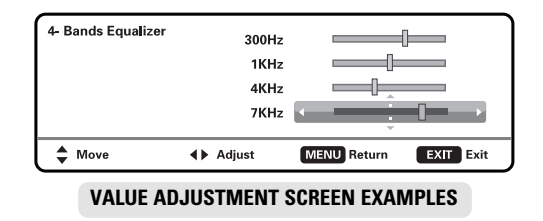

# **PC INPUT**

Use your HDTV as a computer monitor by hooking up your PC or Laptop to the TV with the use of an appropriate monitor cable (not included.)

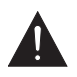

Before connecting any cables, disconnect the AC power cords of both the HDTV and PC from the AC outlets.

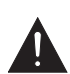

Power on the HDTV and any other peripheral equipment before powering on the computer.

### **To avoid an "Out of Range" condition please set your PC's output resolution to one compatible with your HDTV. See PC Resolution chart on page 3.**

NOTE: If computer has only DVI Output, a DVI to RGB adapter will be required, or, a DVI to HDMI cable and RCA audio cables (see HDMI (DVI) INPUT1 on page 7.)

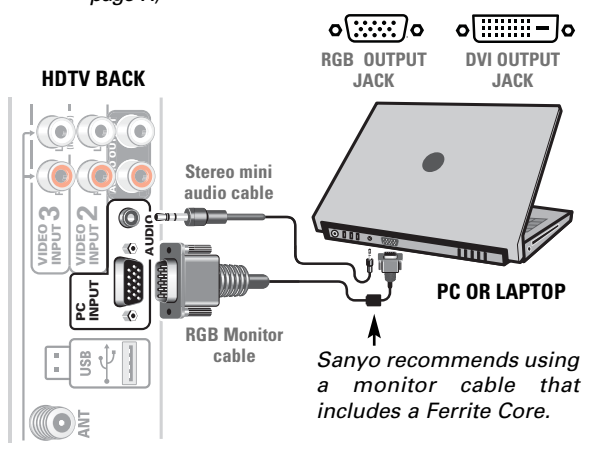

## **Laptop Display**

When using your Sanyo HDTV to display a Laptop's screen display, holding down the Fn (or FN) key while pressing the appropriate function key (F5, F7, F8, etc) should cycle through different display modes between the laptop and the HDTV.

Modes may include displaying only on the laptop screen, on both the laptop and the HDTV, or displaying only on the HDTV.

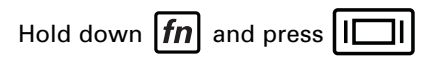

NOTE: Fn key and function key symbols on the laptop's keyboard may vary from one brand to another.

## **PC Setting**

**Auto Adjustment –** Automatically adjusts display position, dot clock and phase.

**Dot Clock –** Adjust the Dot frequency to match your computer's Dot frequency.

**Phase –** Adjust this parameter when the picture appears to flicker or is blurred.

**H-Position –** Move the image horizontally

**V-Position –** Move the image vertically

**Power Saving –** Enable the HDTV to turn to Standby Mode when computer is not in use.

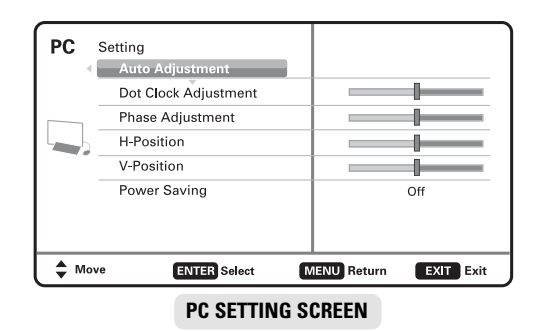

## **PC Picture and Sound**

**Standard –** Sets predetermined values to the Picture or Sound parameters.

**Manual –** Adjust Contrast, Brightness, and Color Temperature screen settings, and the Bass and Treble audio settings.

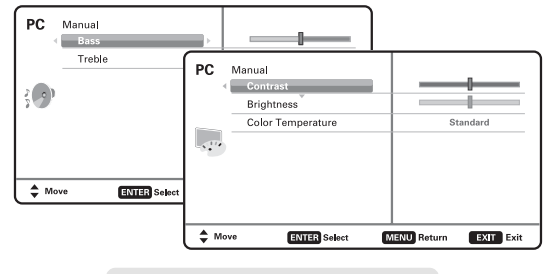

**PC PICTURE AND SOUND SCREENS**

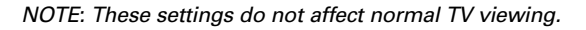

*Need help?* **www.sanyoctv.com 1-800-877-5032 17**

# **USB INPUT**

# **PHOTO VIEWER**

View pictures on your HDTV with the use of a USB mass storage device (not included.)

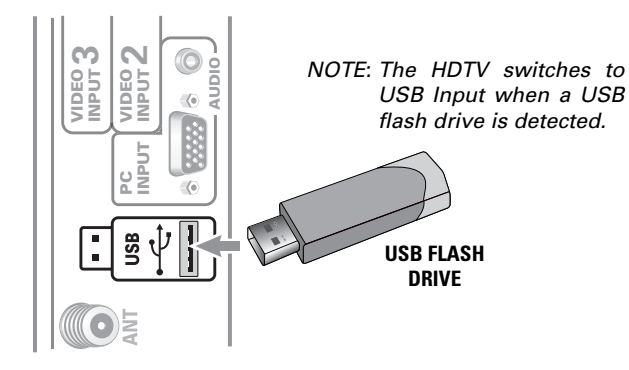

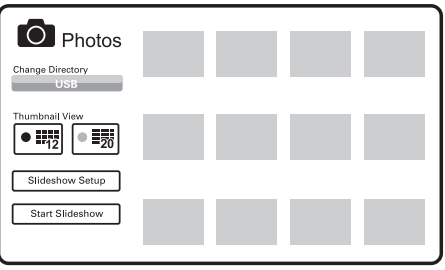

### **THUMBNAIL VIEW SCREEN**

NOTE: A thumbnail hide icon will appear if a picture cannot be decoded or if no thumbnail data is available.

## **USING THE PHOTO VIEWER**

Press **ENTER** on a thumbnail photo to enable the Rotate, Full View and Start Slideshow functions.

Once in Full View mode:

Use the **CURSOR <** > keys to change picture.

Press **ENTER** to show the full view options menu.

## **SLIDE SHOW**

In the Slideshow Setup menu you may turn the Shuffle and Quick Change options ON or OFF.

Press **ENTER** on Start Slideshow from the Thumbnail View Screen or from the full view options menu to start the slideshow from the current picture.

## **JPEG VIEWER USB MENU**

Press **MENU** when in Full View or Slideshow mode to display the USB On screen menu.

**Picture Setting –** Adjust Color, Tint, Contrast, Brightness, Sharpness and Dynamic Contrast.

NOTE: Picture Settings are separate configurations from the settings in TV and AV inputs. **Example 20 and SCREEN** USB MAIN MENU SCREEN

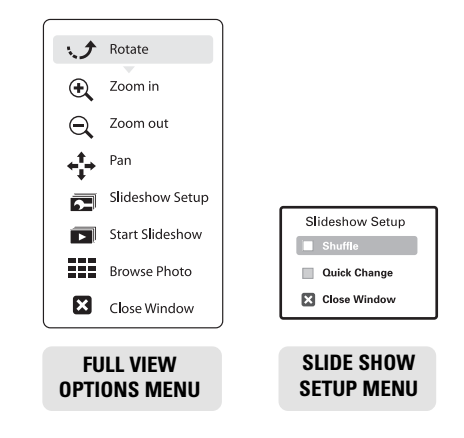

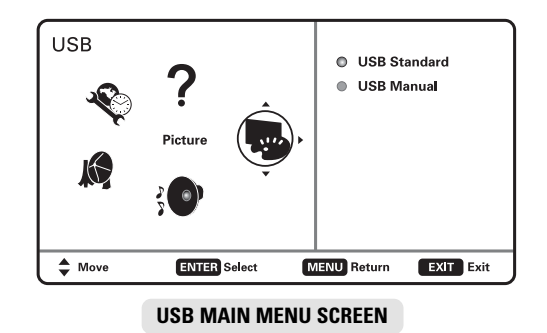

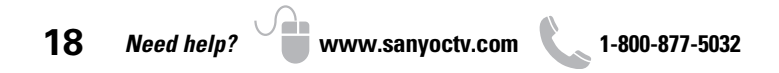

# **ONE-YEAR LIMITED PARTS AND LABOR WARRANTY**

THIS LIMITED PARTS AND LABOR WARRANTY IS VALID ONLY ON SANYO TELEVISIONS PURCHASED AND USED IN THE UNITED STATES OF AMERICA, CANADA, AND PUERTO RICO, EXCLUDING ALL OTHER U.S. TERRITORIES AND PROTECTORATES. THIS LIMITED WARRANTY APPLIES ONLY TO THE ORIGINAL RETAIL PURCHASER, AND DOES NOT APPLY TO PRODUCTS USED FOR INDUSTRIAL OR COMMERCIAL PURPOSES.

### **WARRANTY APPLICATION**

**FOR ONE YEAR** from the date of original retail purchase Sanyo Manufacturing Corporation (SMC) warrants this TV to be free from manufacturing defects in materials and workmanship under normal use and conditions for parts and labor.

For the **FIRST 90 DAYS** from the date of original retail purchase, Sanyo Manufacturing Corporation will replace any defective TV via exchange at the retailer. **To ensure proper warranty application, keep the original-dated-sales receipt for evidence of purchase. Return the defective TV to the retailer along with the receipt and the included accessories, such as the remote control. The defective TV will be exchanged for the same model, or a replacement model of equal value, if necessary. Replacement model will be contingent on availability and at the sole discretion of Sanyo Manufacturing Corporation.**

THE FOREGOING WARRANTY IS EXCLUSIVE AND IN LIEU OF ALL OTHER WARRANTIES OF MERCHANTABILITY OR FITNESS FOR A PARTICULAR PURPOSE.

### **OBLIGATIONS**

For one year from the date of purchase, Sanyo Manufacturing Corporation warrants this product to be free from defects in material and workmanship under normal use and conditions. During the first 90 days under this warranty for any manufacturing defect or malfunction Sanyo Manufacturing Corporation will provide a new TV via exchange at the retailer.

### **HOW TO MAKE A CLAIM UNDER THIS WARRANTY**

**Please call 1-800-877-5032.** Please be prepared to give us the television's model number and serial number when you call. The model number and serial number are **printed on a label attached to** the back of the unit.

### **For customer assistance, call toll free 1-800-877-5032.**

This warranty expresses specific contractual rights; retail purchasers may have additional statutory rights which vary from state to state.

(EFFECTIVE: March 1, 2007)

### **Your Sanyo HDTV is registered at the time of purchase, please keep sales receipt for future reference.**

For your protection in the event of theft or loss of this product, please fill in the information requested below and KEEP IN A SAFE PLACE FOR YOUR OWN PERSONAL RECORDS.

Model No.\_\_\_\_\_\_\_\_\_\_\_\_\_\_\_\_\_\_\_\_\_\_\_\_\_\_\_\_\_\_ Date of Purchase \_\_\_\_\_\_\_\_\_\_\_\_\_\_\_\_\_\_\_\_\_\_\_\_\_

(Located on back of unit) Where Purchased\_\_\_\_\_\_\_\_\_\_\_\_\_\_\_\_\_\_\_\_\_\_\_\_\_

Serial No.\_\_\_\_\_\_\_\_\_\_\_\_\_\_\_\_\_\_\_\_\_\_\_\_\_\_\_\_\_\_ Purchase Price \_\_\_\_\_\_\_\_\_\_\_\_\_\_\_\_\_\_\_\_\_\_\_\_\_\_\_

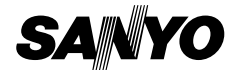

Sanyo Manufacturing Corp. 3333 Sanyo Road, Forrest City, AR 72335

*Need help?* **www.sanyoctv.com 1-800-877-5032 19** 

This product incorporates the following software:

- 1. the software developed independently by or for Sanyo Electric Co.,Ltd.,
- 2. the software owned by third party and licensed to Sanyo Electric Co.,Ltd.,
- 3. the software licensed under the GNU General Public License, Version 2 (GPL v2),
- 4. the software licensed under the GNU LESSER General Public License (LGPL) and/or,
- 5. sourced software other than the software licensed under the GPL and/or LGPL

For the software categorized as (3) and (4), please refer to the terms and conditions of GPL v2 and LGPL, as the case may be at:

http://www.gnu.org/licenses/old-licenses/gpl-2.0.html http://www.gnu.org/licenses/old-licenses/lgpl-2.1.html

In addition, the software categorized as (3) and (4) are copyrighted by several individuals. The copyright notice of those individuals is written in the media to be provided upon request.

The GPL/LGPL software is distributed in the hope that it will be useful, but WITHOUT ANY WARRANTY, without even the implied warranty of MERCHANTABILITY or FITNESS FOR A PARTICULAR PURPOSE.

At least three (3) years from delivery of products, Sanyo Electric Co.,Ltd. will give to any third party who contact us at the contact information provided below, for a charge no more than our cost of physically performing source code distribution, a complete machine-readable copy of the corresponding source code covered under GPL v2/LGPL.

Contact Information: GPL\_Inquiries@SanyoTV.com

### **GNU GENERAL PUBLIC LICENSE Version 2, June 1991**

Copyright (C) 1989, 1991 Free Software Foundation, Inc., 51 Franklin Street, Fifth Floor, Boston, MA 02110-1301 USA Everyone is permitted to copy and distribute verbatim copies of this license document, but changing it is not allowed.

#### **Preamble**

The licenses for most software are designed to takaway your freedom to share and change it. By contrast, the GNU General Public License is intended to guarantee your freedom to share and change free software--to make sure the software is free for all its users. This General Public License applies to most of the Free

#### **Software**

Foundation's software and to any other program whose authors commit to using it. (Some other Free Software Foundation software is covered by the GNU Lesser General Public License instead.) You can apply it to your programs, too.

When we speak of free software, we are referring to freedom, not price. Our General Public Licenses are designed to make sure that you have the freedom to distribute copies of free software (and charge for this service if you wish), that you receive source code or can get it if you want it, that you can change the software or use pieces of it in new free programs; and that you know you can do these things.

To protect your rights, we need to make restrictions that forbid anyone to deny you these rights or to ask you to surrender the rights. These restrictions translate to certain responsibilities for you if you distribute copies of the software, or if you modify it.

For example, if you distribute copies of such a program, whether free or for a fee, you must give the recipients all the rights that you have. You must make sure that they, too, receive or can get the source code. And you must show them these terms so they know their rights.

We protect your rights with two steps: (1) copyright the software, and (2) offer you this license which gives you legal permission to copy, distribute and/or modify the software.

Also, for each author's protection and ours, we want to make certain that everyone understands that there is no warranty for this free software. If the software is modified by someone else and passed on, we want its recipients to know that what they have is not the original, so that any problems introduced by others will not reflect on the original authors' reputations.

Finally, any free program is threatened constantly by software patents. We wish to avoid the danger that redistributors of a free program will individually obtain patent licenses, in effect making the program proprietary. To prevent this, we have made it clear that any patent must be licensed for everyone's free use or not licensed at all.

The precise terms and conditions for copying, distribution and modification follow.

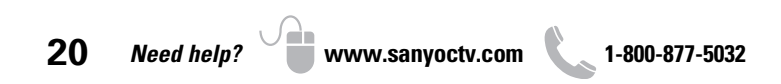

### GNU GENERAL PUBLIC LICENSE TERMS AND CONDITIONS FOR COPYING, DISTRIBUTION AND MODIFICATION

0. This License applies to any program or other work which contains a notice placed by the copyright holder saying it may be distributed under the terms of this General Public License. The "Program", below, refers to any such program or work, and a "work based on the Program" means either the Program or any derivative work under copyright law: that is to say, a work containing the Program or a portion of it, either verbatim or with modifications and/or translated into another language. (Hereinafter, translation is included without limitation in the term "modification".) Each licensee is addressed as "you".

Activities other than copying, distribution and modification are not covered by this License; they are outside its scope. The act of running the Program is not restricted, and the output from the Program is covered only if its contents constitute a work based on the Program (independent of having been made by running the Program). Whether that is true depends on what the Program does.

1. You may copy and distribute verbatim copies of the Program's source code as you receive it, in any medium, provided that you conspicuously and appropriately publish on each copy an appropriate copyright notice and disclaimer of warranty; keep intact all the notices that refer to this License and to the absence of any warranty; and give any other recipients of the Program a copy of this License along with the Program.

You may charge a fee for the physical act of transferring a copy, and you may at your option offer warranty protection in exchange for a fee.

2. You may modify your copy or copies of the Program or any portion of it, thus forming a work based on the Program, and copy and distribute such modifications or work under the terms of Section 1 above, provided that you also meet all of these conditions:

- a) You must cause the modified files to carry prominent notices stating that you changed the files and the date of any change.
- b) You must cause any work that you distribute or publish, that in whole or in part contains or is derived from the Program or any part thereof, to be licensed as a whole at no charge to all third parties under the terms of this License.
- c) If the modified program normally reads commands interactively when run, you must cause it, when started running for such interactive use in the most ordinary way, to print or display an announcement including an appropriate copyright notice and a notice that there is no warranty (or

else, saying that you provide a warranty) and that users may redistribute the program under these conditions, and telling the user how to view a copy of this License. (Exception: if the Program itself is interactive but does not normally print such an announcement, your work based on the Program is not required to print an announcement.)

These requirements apply to the modified work as a whole. If identifiable sections of that work are not derived from the Program, and can be reasonably considered independent and separate works in themselves, then this License, and its terms, do not apply to those sections when you distribute them as separate works. But when you distribute the same sections as part of a whole which is a work based on the Program, the distribution of the whole must be on the terms of this License, whose permissions for other licensees extend to the entire whole, and thus to each and every part regardless of who wrote it.

Thus, it is not the intent of this section to claim rights or contest your rights to work written entirely by you; rather, the intent is to exercise the right to control the distribution of derivative or collective works based on the Program.

In addition, mere aggregation of another work not based on the Program with the Program (or with a work based on the Program) on a volume of a storage or distribution medium does not bring the other work under the scope of this License.

3. You may copy and distribute the Program (or a work based on it, under Section 2) in object code or executable form under the terms of Sections 1 and 2 above provided that you also do one of the following:

- a) Accompany it with the complete corresponding machine-readable source code, which must be distributed under the terms of Sections 1 and 2 above on a medium customarily used for software interchange; or,
- b) Accompany it with a written offer, valid for at least three years, to give any third party, for a charge no more than your cost of physically performing source distribution, a complete machine-readable copy of the corresponding source code, to be distributed under the terms of Sections 1 and 2 above on a medium customarily used for software interchange; or,
- c) Accompany it with the information you received as to the offer to distribute corresponding source code. (This alternative is allowed only for noncommercial distribution and only if you received the program in object code or executable form with such an offer, in accord with Subsection b above.)

The source code for a work means the preferred form of the work for making modifications to it. For an executable work, complete source code means all the source code for all modules it contains, plus any associated interface definition files, plus the scripts used to control compilation and installation of the executable. However, as a special exception, the source code distributed need not include anything that is normally distributed (in either source or binary form) with the major components (compiler, kernel, and so on) of the operating system on which the executable runs, unless that component itself accompanies the executable.

If distribution of executable or object code is made by offering access to copy from a designated place, then offering equivalent access to copy the source code from the same place counts as distribution of the source code, even though third parties are not compelled to copy the source along with the object code.

4. You may not copy, modify, sublicense, or distribute the Program except as expressly provided under this License. Any attempt otherwise to copy, modify, sublicense or distribute the Program is void, and will automatically terminate your rights under this License. However, parties who have received copies, or rights, from you under this License will not have their licenses terminated so long as such parties remain in full compliance.

5. You are not required to accept this License, since you have not signed it. However, nothing else grants you permission to modify or distribute the Program or its derivative works. These actions are prohibited by law if you do not accept this License. Therefore, by modifying or distributing the Program (or any work based on the Program), you indicate your acceptance of this License to do so, and all its terms and conditions for copying, distributing or modifying the Program or works based on it.

6. Each time you redistribute the Program (or any work based on the Program), the recipient automatically receives a license from the original licensor to copy, distribute or modify the Program subject to these terms and conditions. You may not impose any further restrictions on the recipients' exercise of the rights granted herein. You are not responsible for enforcing compliance by third parties to this License.

7. If, as a consequence of a court judgment or allegation of patent infringement or for any other reason (not limited to patent issues), conditions are imposed on you (whether by court order, agreement or otherwise) that contradict the conditions of this License, they do not excuse you from the conditions of this License. If you cannot distribute so as to satisfy simultaneously your obligations under this License and any other pertinent obligations, then as a consequence you may not distribute the Program at all. For example, if a patent license

would not permit royalty-free redistribution of the Program by all those who receive copies directly or indirectly through you, then the only way you could satisfy both it and this License would be to refrain entirely from distribution of the Program.

If any portion of this section is held invalid or unenforceable under any particular circumstance, the balance of the section is intended to apply and the section as a whole is intended to apply in other circumstances.

It is not the purpose of this section to induce you to infringe any patents or other property right claims or to contest validity of any such claims; this section has the sole purpose of protecting the integrity of the free software distribution system, which is implemented by public license practices. Many people have made generous contributions to the wide range of software distributed through that system in reliance on consistent application of that system; it is up to the author/donor to decide if he or she is willing to distribute software through any other system and a licensee cannot impose that choice. This section is intended to make thoroughly clear what is believed to be a consequence of the rest of this License.

8. If the distribution and/or use of the Program is restricted in certain countries either by patents or by copyrighted interfaces, the original copyright holder who places the Program under this License may add an explicit geographical distribution limitation excluding those countries, so that distribution is permitted only in or among countries not thus excluded. In such case, this License incorporates the limitation as if written in the body of this License.

9. The Free Software Foundation may publish revised and/or new versions of the General Public License from time to time. Such new versions will be similar in spirit to the present version, but may differ in detail to address new problems or concerns.

Each version is given a distinguishing version number. If the Program specifies a version number of this License which applies to it and "any later version", you have the option of following the terms and conditions either of that version or of any later version published by the Free Software Foundation. If the Program does not specify a version number of this License, you may choose any version ever published by the Free Software Foundation.

10. If you wish to incorporate parts of the Program into other free programs whose distribution conditions are different, write to the author to ask for permission. For software which is copyrighted by the Free Software Foundation, write to the Free Software Foundation; we sometimes make exceptions for this. Our decision will be guided by the two goals of preserving the free status of all derivatives of our free software and of promoting the sharing and reuse of software generally.

**22** *Need help?* **www.sanyoctv.com 1-800-877-5032**

### NO WARRANTY

11. BECAUSE THE PROGRAM IS LICENSED FREE OF CHARGE, THERE IS NO WARRANTY FOR THE PROGRAM, TO THE EXTENT PERMITTED BY APPLICABLE LAW. EXCEPT WHEN OTHERWISE STATED IN WRITING THE COPYRIGHT HOLDERS AND/OR OTHER PARTIES PROVIDE THE PROGRAM "AS IS" WITHOUT WARRANTY OF ANY KIND, EITHER EXPRESSED OR IMPLIED, INCLUDING, BUT NOT LIMITED TO, THE IMPLIED WARRANTIES OF MER-CHANTABILITY AND FITNESS FOR A PARTICULAR PURPOSE. THE ENTIRE RISK AS TO THE QUALITY AND PERFORMANCE OF THE PROGRAM IS WITH YOU. SHOULD THE PROGRAM PROVE DEFEC-TIVE, YOU ASSUME THE COST OF ALL NECESSARY SERVICING, REPAIR OR CORRECTION.

12. IN NO EVENT UNLESS REQUIRED BY APPLICABLE LAW OR AGREED TO IN WRITING WILL ANY COPYRIGHT HOLDER, OR ANY OTHER PARTY WHO MAY MODIFY AND/OR REDISTRIBUTE THE PROGRAM AS PERMITTED ABOVE, BE LIABLE TO YOU FOR DAMAGES, INCLUDING ANY GENERAL, SPECIAL, INCIDENTAL OR CONSEQUENTIAL DAMAGES ARISING OUT OF THE USE OR INABILITY TO USE THE PROGRAM (INCLUDING BUT NOT LIMITED TO LOSS OF DATA OR DATA BEING RENDERED INACCURATE OR LOSSES SUSTAINED BY YOU OR THIRD PARTIES OR A FAILURE OF THE PROGRAM TO OPERATE WITH ANY OTHER PROGRAMS), EVEN IF SUCH HOLDER OR OTHER PARTY HAS BEEN ADVISED OF THE POSSIBILITY OF SUCH DAMAGES.

### END OF TERMS AND CONDITIONS

How to Apply These Terms to Your New Programs

If you develop a new program, and you want it to be of the greatest possible use to the public, the best way to achieve this is to make it free software which everyone can redistribute and change under these terms. To do so, attach the following notices to the program. It is safest to attach them to the start of each source file to most effectively convey the exclusion of warranty; and each file should have at least the "copyright" line and a pointer to where the full notice is found.

<one line to give the program's name and a brief idea of what it does.>

Copyright (C) <year> <name of author>

This program is free software; you can redistribute it and/or modify it under the terms of the GNU General Public License as published by the Free Software Foundation; either version 2 of the License, or (at your option) any later version.

This program is distributed in the hope that it will be useful, but WITHOUT ANY WARRANTY; without even the implied warranty of MERCHANTABILITY or FITNESS FOR A PARTICULAR PURPOSE. See the GNU General Public License for more details. You should have received a copy of the GNU General Public License along with this program; if not, write to the Free Software Foundation, Inc., 51 Franklin Street, Fifth Floor, Boston, MA 02110-1301 USA.

Also add information on how to contact you by electronic and paper mail.

If the program is interactive, make it output a short notice like this when it starts in an interactive mode:

Gnomovision version 69, Copyright (C) year name of author Gnomovision comes with ABSOLUTELY NO WARRANTY; for details type `show w'. This is free software, and you are welcome to redistribute it under certain conditions; type `show c' for details.

The hypothetical commands `show w' and `show c' should show the appropriate parts of the General Public License. Of course, the commands you use may be called something other than `show w' and `show c'; they could even be mouse-clicks or menu items--whatever suits your program.

You should also get your employer (if you work as a programmer) or your school, if any, to sign a "copyright disclaimer" for the program, if necessary. Here is a sample; alter the names:

Yoyodyne, Inc., hereby disclaims all copyright interest in the program `Gnomovision' (which makes passes at compilers) written by James Hacker.

<signature of Ty Coon>, 1 April 1989 Ty Coon, President of Vice

This General Public License does not permit incorporating your program into proprietary programs. If your program is a subroutine library, you may consider it more useful to permit linking proprietary applications with the library. If this is what you want to do, use the GNU Lesser General Public License instead of this License.

*Need help?* **www.sanyoctv.com 1-800-877-5032 23**

## For assistance:

Visit our Web site: www.sanyoctv.com

> or call toll free: 1-800-877-5032

We'll be glad to Help

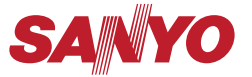

Sanyo Manufacturing Corp. 3333 Sanyo Road, Forrest City, AR 72335

> Printed in Mexico SMC, August 2010 Impreso en México SMC, agosto 2010 Imprimé aux. Mexique SMC, août 2010

> > US1-P / 50-J4FL / GXBM

Download from Www.Somanuals.com. All Manuals Search And Download.

Free Manuals Download Website [http://myh66.com](http://myh66.com/) [http://usermanuals.us](http://usermanuals.us/) [http://www.somanuals.com](http://www.somanuals.com/) [http://www.4manuals.cc](http://www.4manuals.cc/) [http://www.manual-lib.com](http://www.manual-lib.com/) [http://www.404manual.com](http://www.404manual.com/) [http://www.luxmanual.com](http://www.luxmanual.com/) [http://aubethermostatmanual.com](http://aubethermostatmanual.com/) Golf course search by state [http://golfingnear.com](http://www.golfingnear.com/)

Email search by domain

[http://emailbydomain.com](http://emailbydomain.com/) Auto manuals search

[http://auto.somanuals.com](http://auto.somanuals.com/) TV manuals search

[http://tv.somanuals.com](http://tv.somanuals.com/)